# EBSD (OIM) データのODF解析

2015年08月04日 HelperTexOffice 山田 義行 odftex@ybb.ne.jp

概要

最近、XRD の ODF 解析として、LaboTex,TexTools,StandardODF を購入され、各種解析を 行うケースがあります。ODF 解析の手法により、解析結果が異なる事から、複数の ODF 解析を 試されるケースが増えてきています。

 LaboTex と TexTools は同じ ADC 解析手法を採用されているが、解析結果は異なります。 LaboTex は入力データのままで、あるが、TexTools は ADC+Hermonic のような結果になります。 今回、TSL 様から供給して頂いた EBSD 測定データ (Ang) を LaboTex、TexTools に入力し その比較を行ってみます。

 入力は、TexTools は直接読み込み、LaboTex は、CTR パッケージの EBSDtoLaboTex ソフトウエアを 介して行う。

> 97: 441

679 689 915

#### 入力データ

TSL 社、ANG データ、25,145KB データ

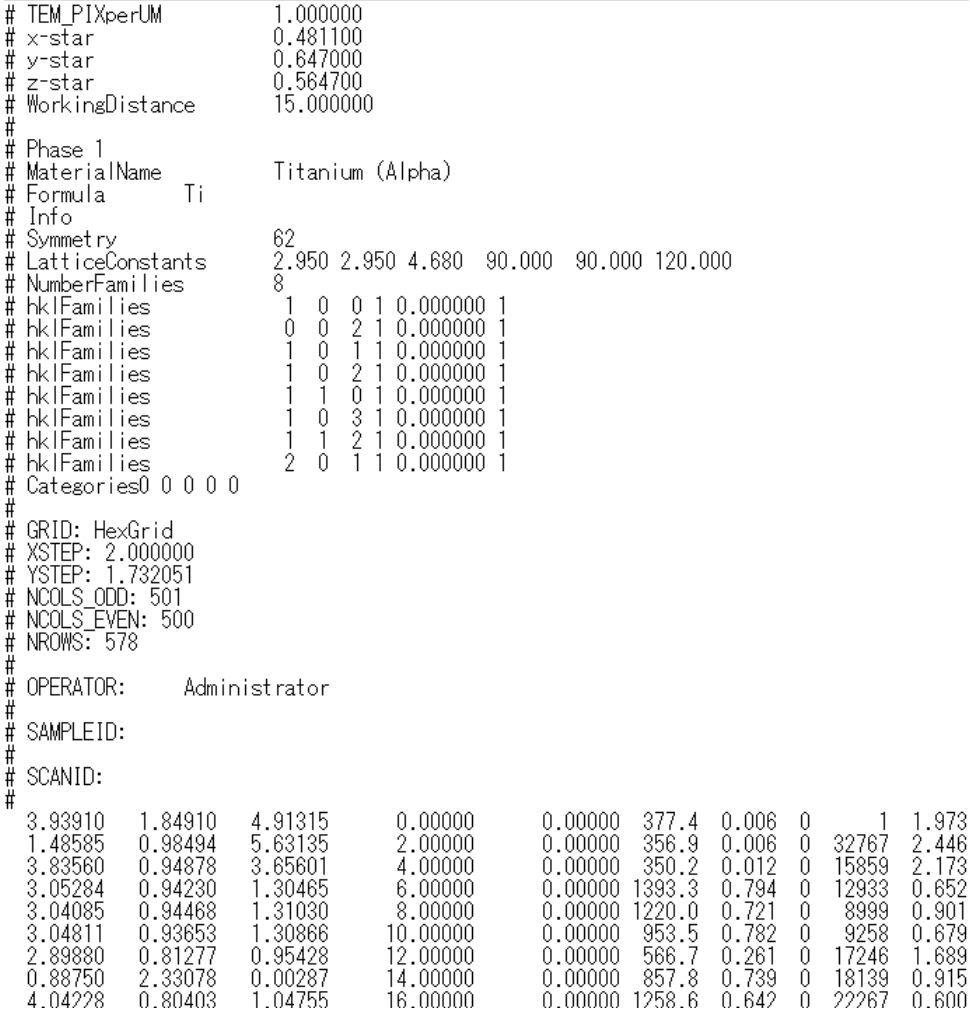

TexTools のデータ読み込み

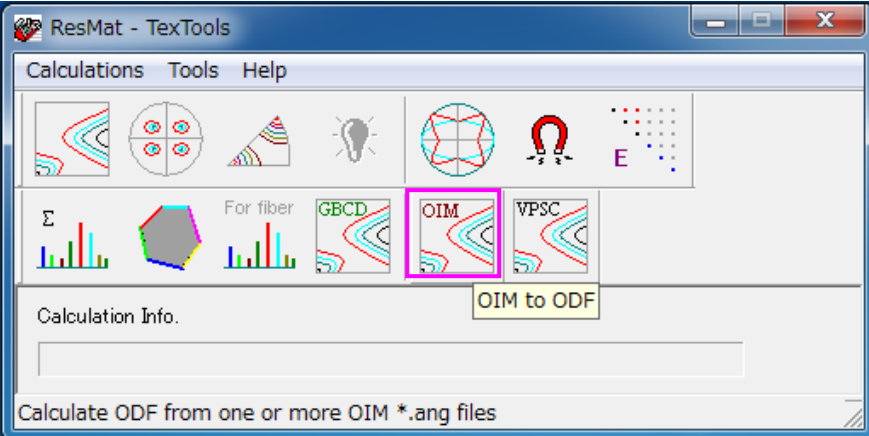

Titanium の格子定数を入力

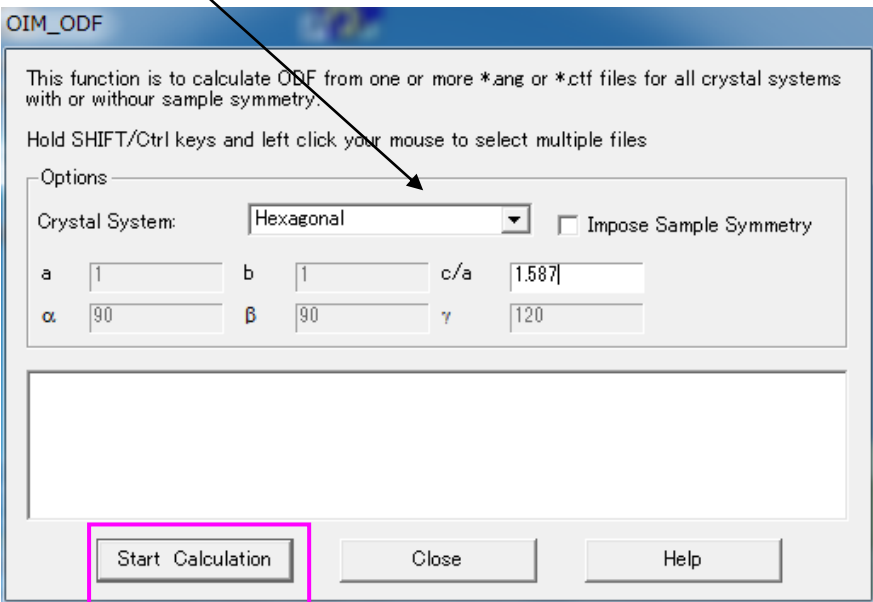

Ang ファイルを選択

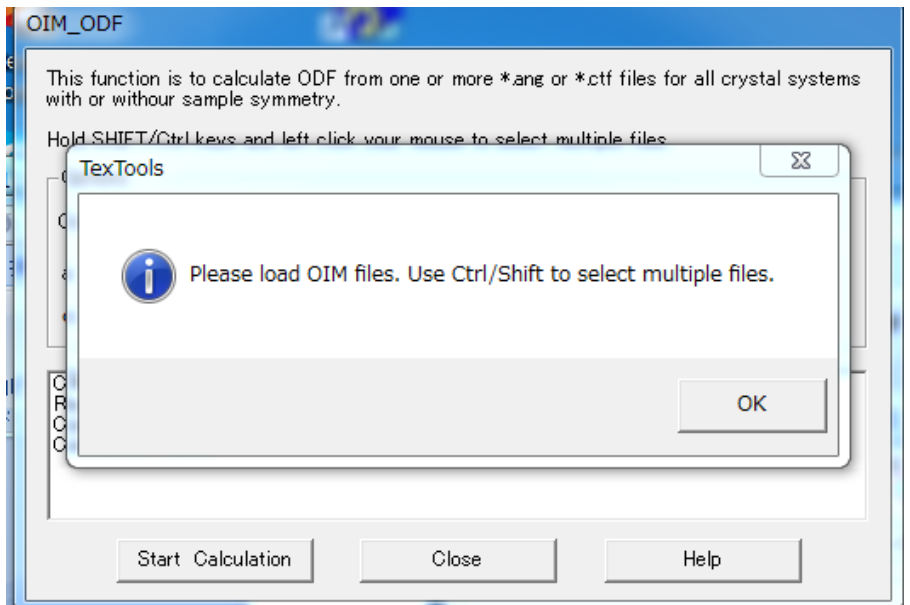

ODF解析結果ファイルを指定

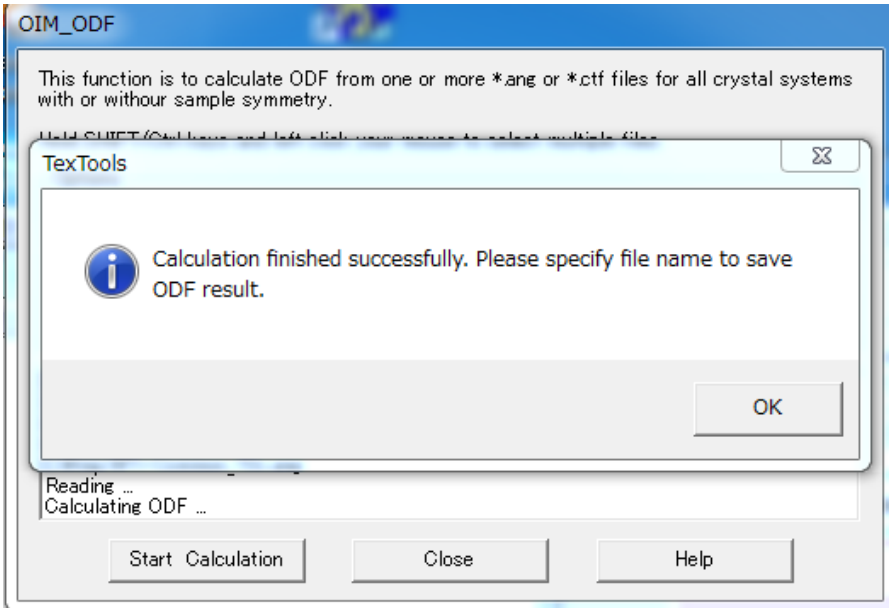

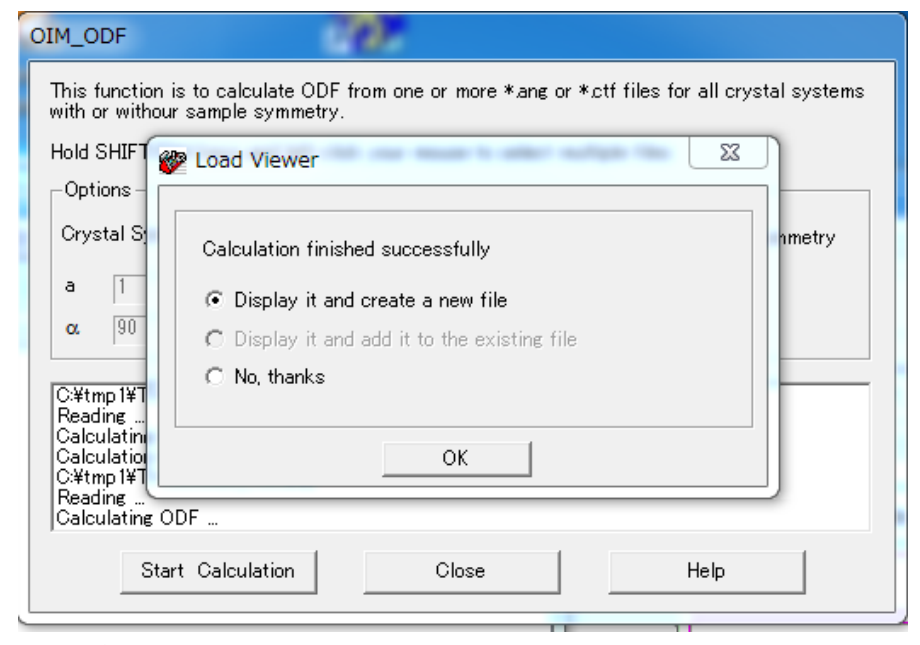

ODF解析結果が表示される

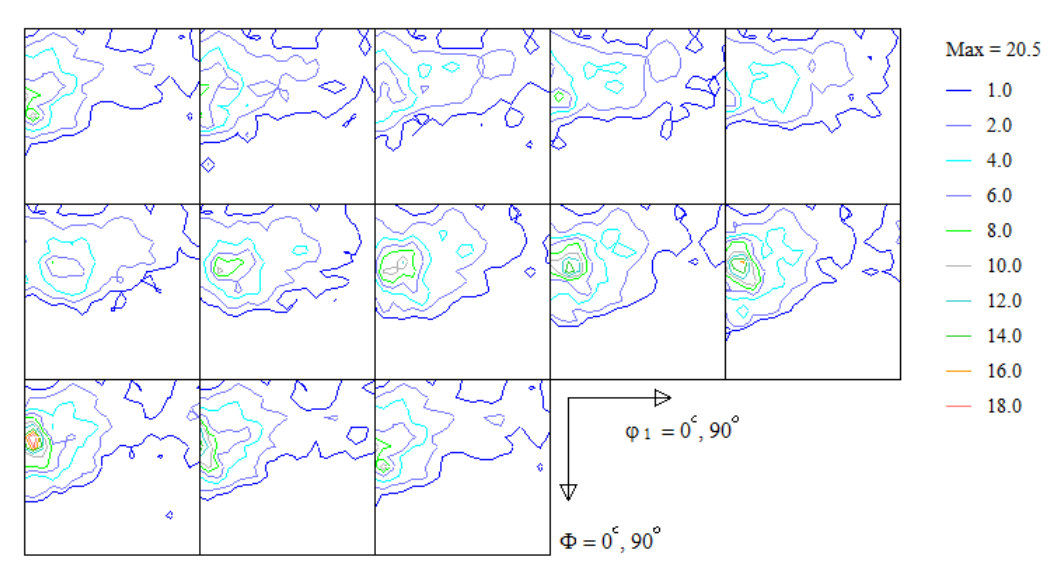

## LaboTex では、Ang データを Sor データに変換を行って LaboTex で読み込む

Ang データの Format を調べる

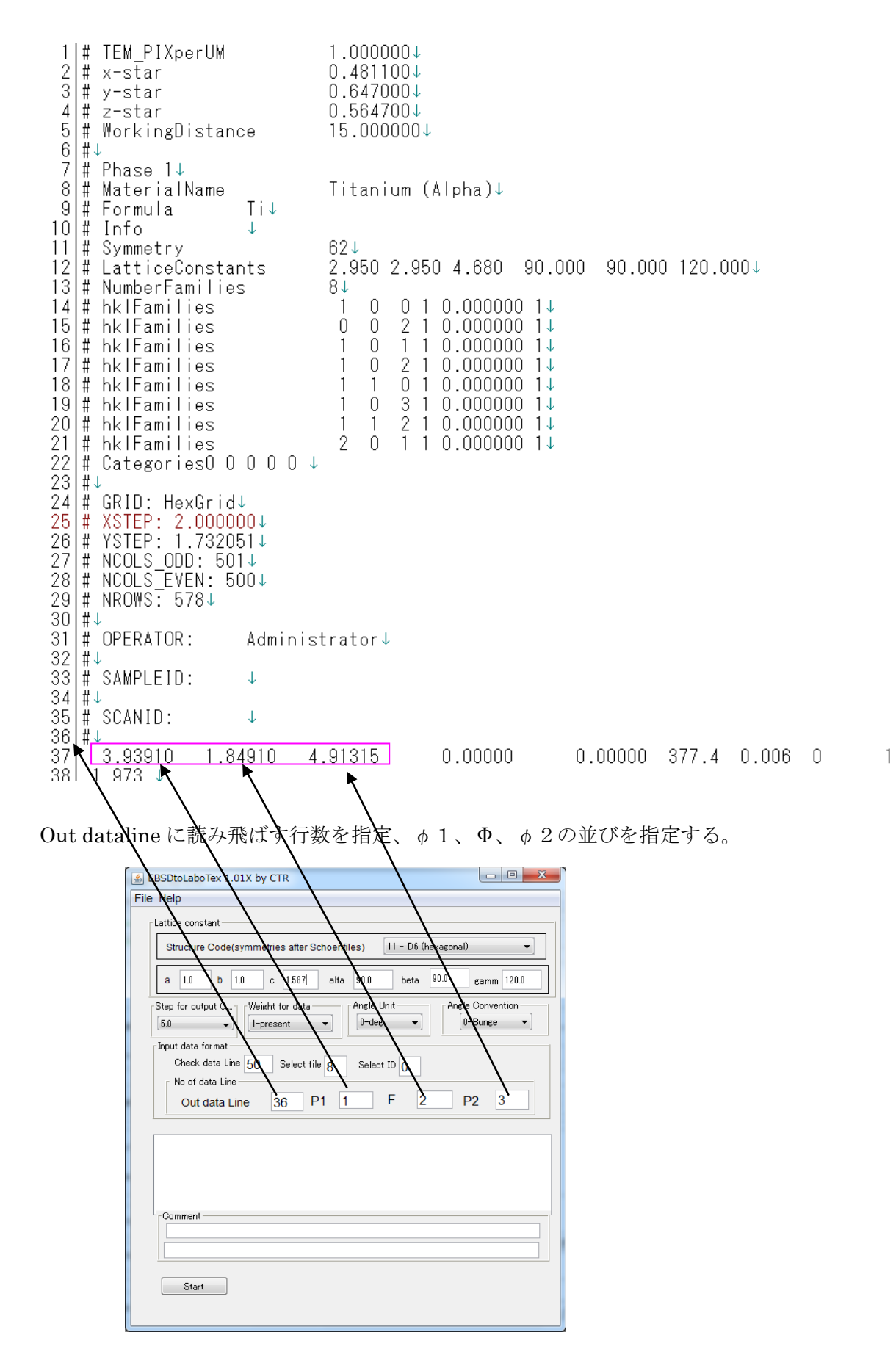

## 入力 Ang データを選択

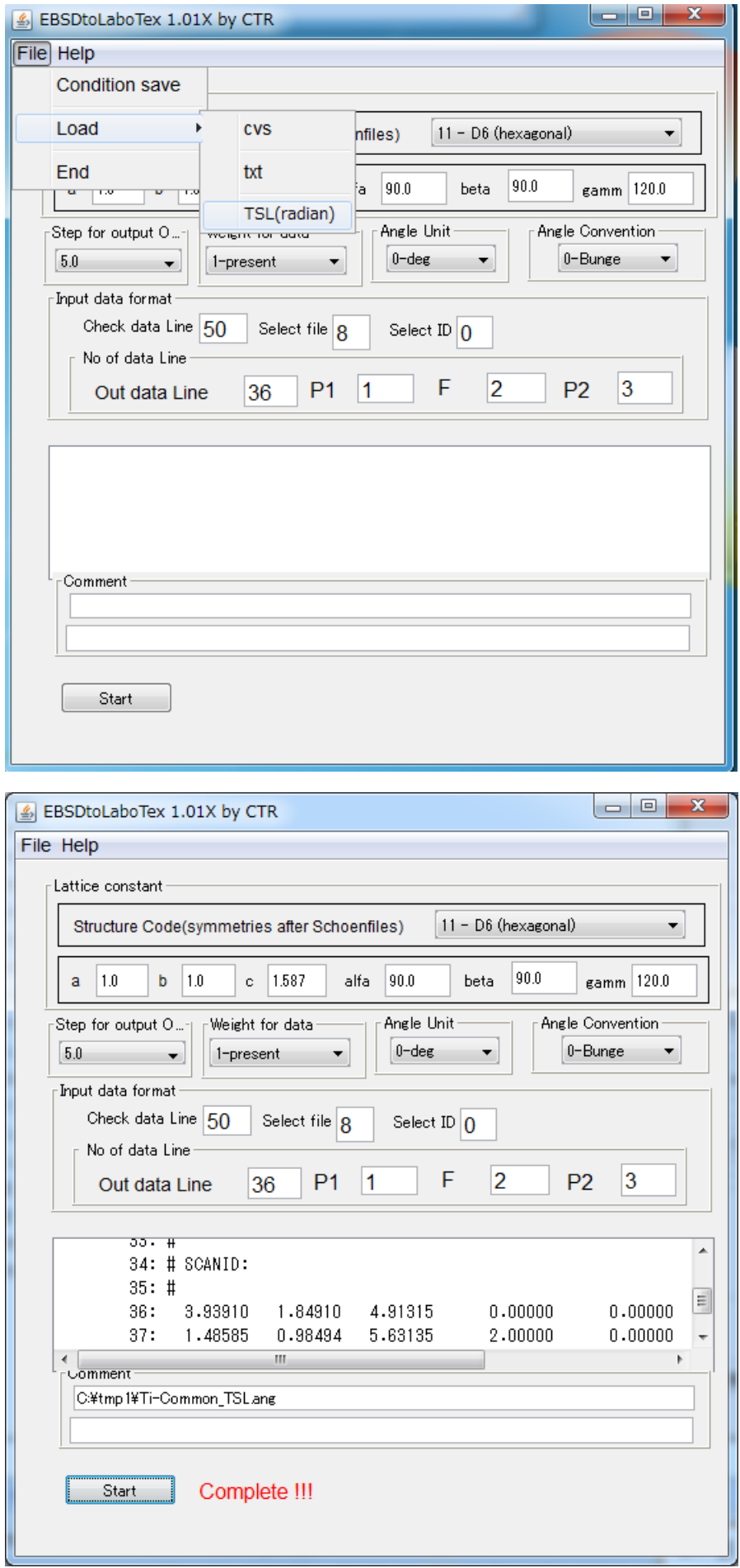

LaboTex で SOR データ読み込み

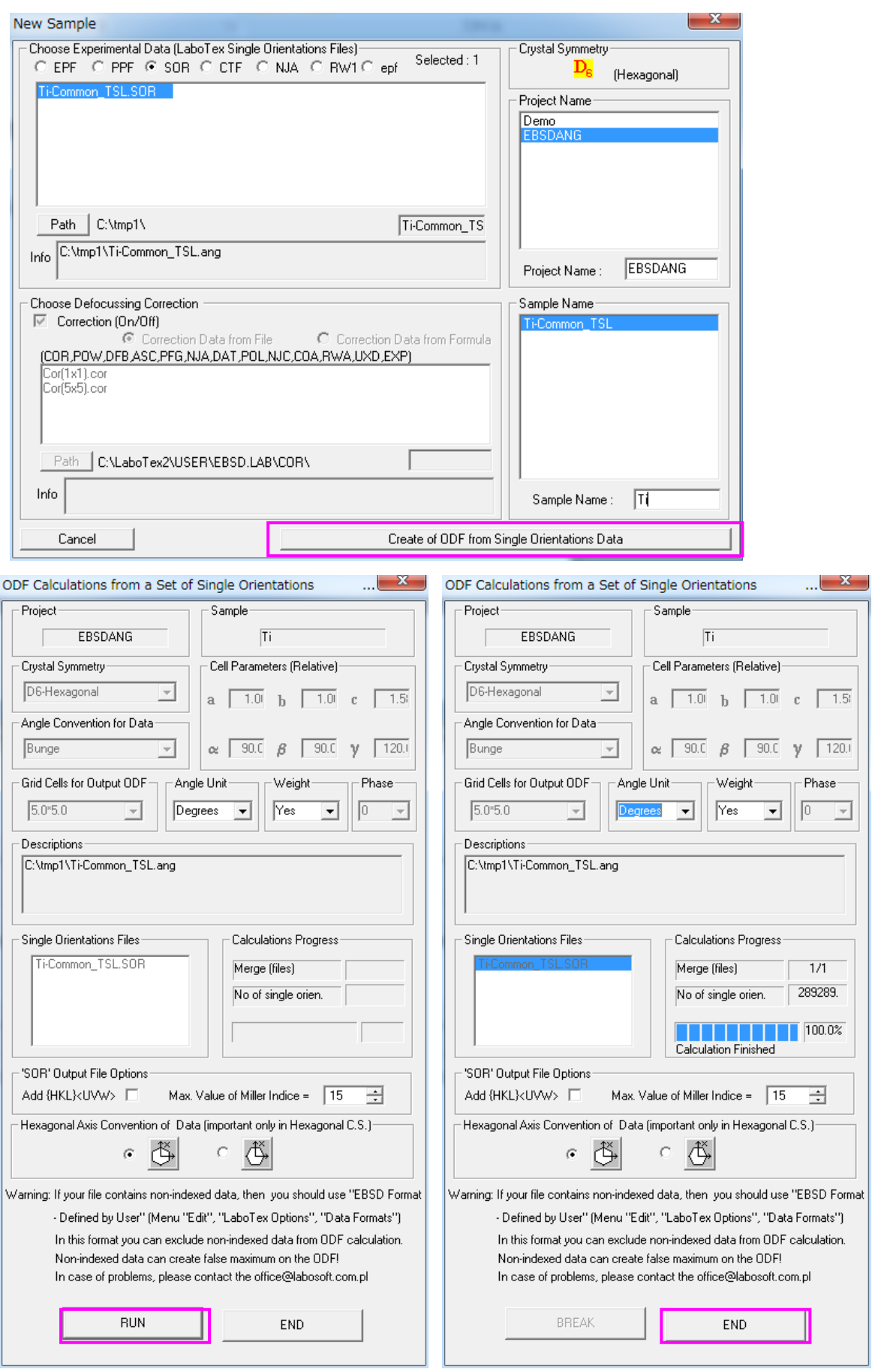

## ODF 解析結果

## CPF NPF RPF APF INV ODF  $\begin{array}{|c|c|c|c|}\hline \text{CPP} & \text{RPP} \end{array}$

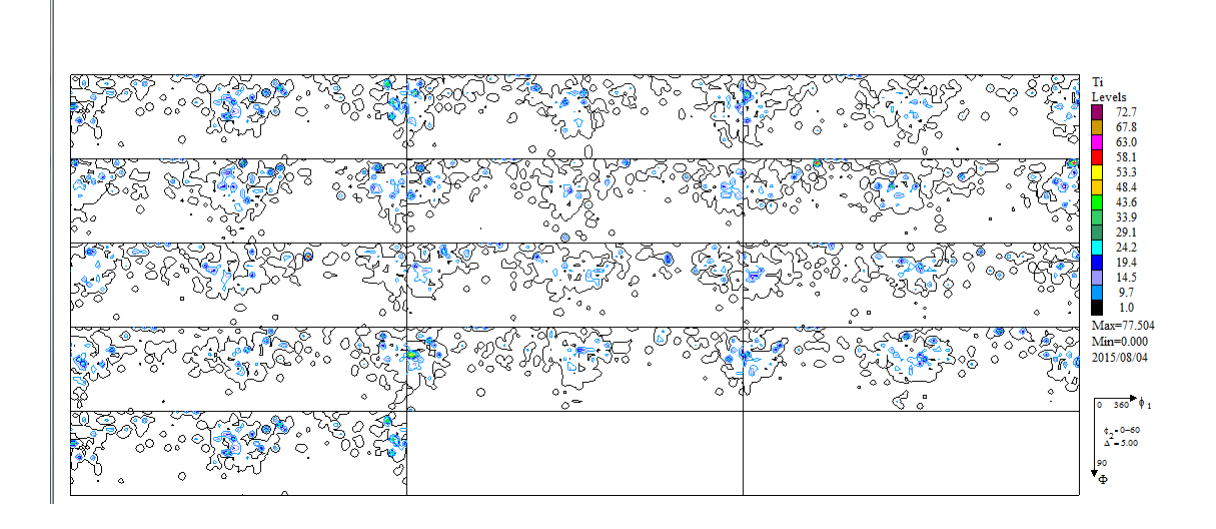

#### ODF Triclinic->Orthorombic

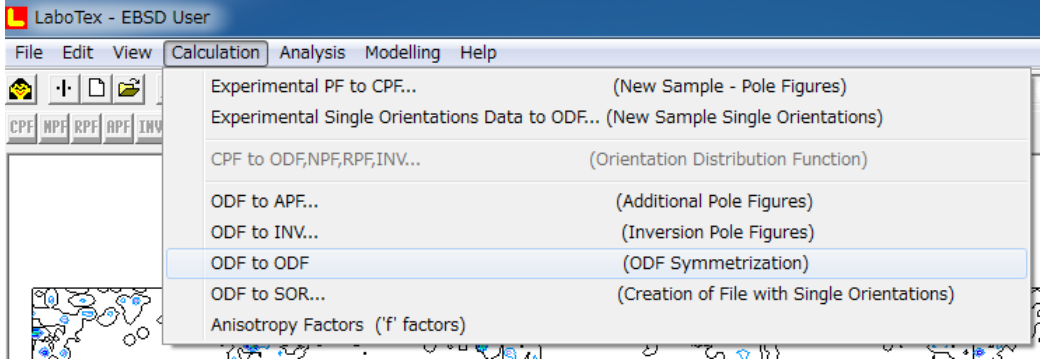

#### **NPF RPF APF THV ODF**  $J1/J2$   $P_1$  $P_2$  $\Phi$

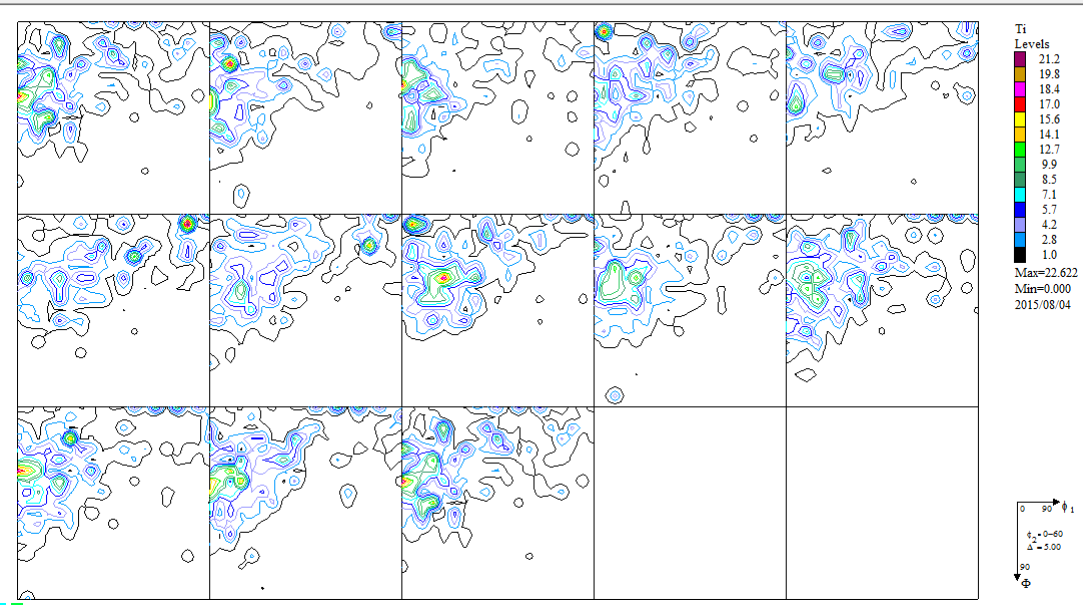